## \* DRM CONTROL BOX

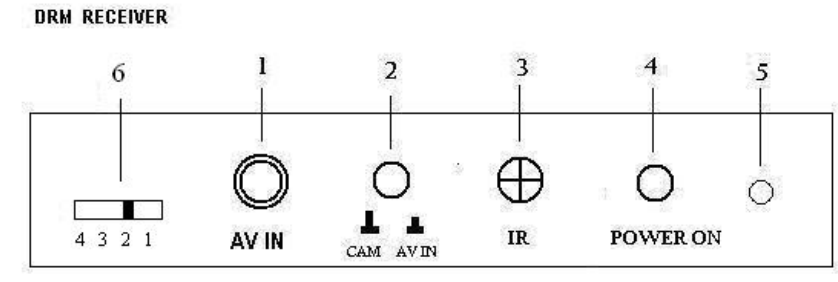

**FRONT SIDE** 

**DESCRIPTION:** 

- 1 CONNECTOR FOR INPUT COMPOSITE VIDEO SIGNAL
- 2 BUTTON TO SWITCH BETWEEN INTRAORAL CAMERA MODE (CAM) AND OTHER COMPOSITE VIDEO INPUT MODE ( WIRED DHP INTRAORAL CAMERA)
- 3 THE RECEIVER OF INFRARED REMOTE CONTROL
- 4 POWER BUTTON TO ACTIVATE DRM RECEIVER UNIT
- 5 LED INDICATOR FOR POWER ACTIVATION WHEN POWER BUTTON PRESSED, LED INDICATOR WILL LIGHT
- **6 CHANNEL SELECTION**

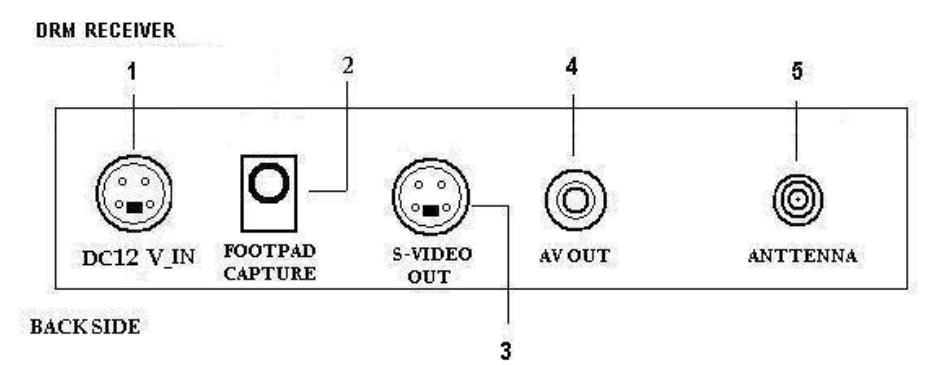

**DESCRIPTION:** 

- 1 DC JACK FOR 12 V POWER ADAPTER CONNECTION
- 2 JACK FOR FOOTPAD CONTROL CONNECTION
- 3 CONNECTOR FOR S-VIDEO OUTPUT SIGNAL
- 4 CONNECTOR FOR AV/COMPOSITE OUTPUT SIGNAL
- 5 CONNECTOR FOR WIRELESS ANTENNA RECEIVER

## \* REMOTE CONTROL

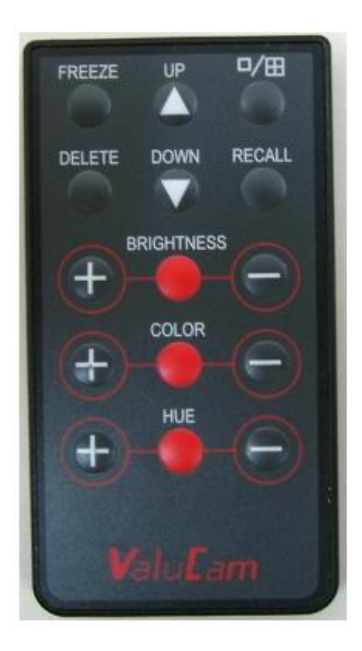

口/田 : button for select full page image or quad images.

- Freeze : button for capturing images ( same function with footpad capture or capture button on handpiece).
- Recall : button for recalling the captured images. After pressing this button, the screen will appear previous captured images start from page 1.
- Up & Down : after pressed recall button, press up or down button to get the expected image and press the recall button once again to get the live image.

DELETE : button for delete images.

BRIGHTNESS : Adjust the brightness of images

- Color : Adjust the color of images.
- Hue : Adjust the hue of images.

All the red buttons are initial value,  $(+)$  for increase and  $(-)$  for decrease value of settings.

## a. PRODUCT INSTALLATION

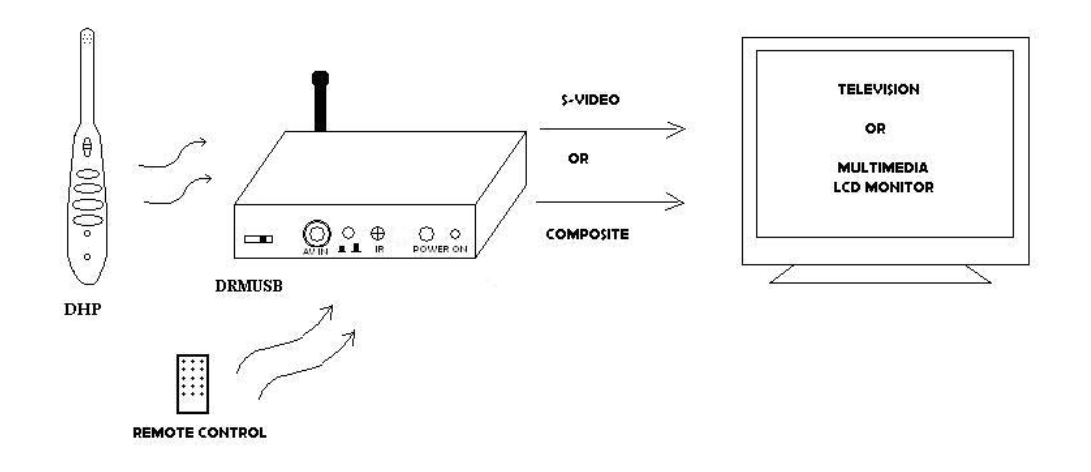

\* Refer to picture above, user can make choice whether use composite or S-Video install DRM ( wireless control box ).

## V. FAQ

- \* Q : Why after pressed the power button,LED power indicator of unit doesn't light?
	- A : Please check whether the adaptor cable is connect properly.
- \* Q : Why the image didn't appear on screen.
	- A : Please check whether the output of DRM connect properly to the screen.
		- Be sure that DRM is in CAM mode not AV in mode.
- $* Q :$  Why the remote control didn't act properly?
	- A : Please check the battery of remote control.
- \* Q : Why in the quad type ,the image cannot memorized.
	- A : All the quad frame must be filled and then press the capture button once again to save them into memory.
- \* Q : Why a lot of interference exist on the screen ?
	- A : Please adjust the position of antenna receiver for DRM.
		- Please turn off and turn on again DHP and DRM.